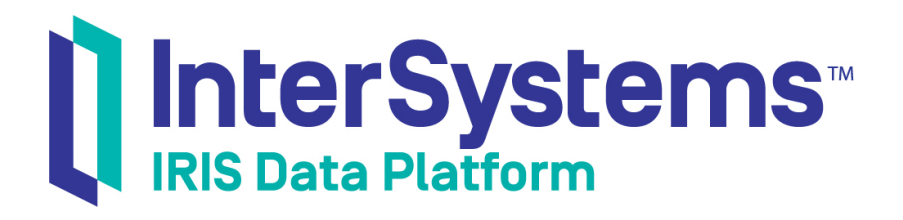

# First Look: The InterSystems .NET Gateway

Version 2018.1 2018-11-30

InterSystems Corporation 1 Memorial Drive Cambridge MA 02142 www.intersystems.com

*First Look: The InterSystems .NET Gateway* InterSystems IRIS Data Platform Version 2018.1 2018-11-30 Copyright © 2018 InterSystems Corporation All rights reserved.

#### InterSystems | InterSystems | InterSystems Il InterSystems **Ill** InterSystems<sup>®</sup>

InterSystems, InterSystems Caché, InterSystems Ensemble, InterSystems HealthShare, HealthShare, InterSystems TrakCare, TrakCare, InterSystems DeepSee, and DeepSee are registered trademarks of InterSystems Corporation.

## **InterSystems**

InterSystems IRIS Data Platform, InterSystems IRIS, InterSystems iKnow, Zen, and Caché Server Pages are trademarks of InterSystems Corporation.

All other brand or product names used herein are trademarks or registered trademarks of their respective companies or organizations.

This document contains trade secret and confidential information which is the property of InterSystems Corporation, One Memorial Drive, Cambridge, MA 02142, or its affiliates, and is furnished for the sole purpose of the operation and maintenance of the products of InterSystems Corporation. No part of this publication is to be used for any other purpose, and this publication is not to be reproduced, copied, disclosed, transmitted, stored in a retrieval system or translated into any human or computer language, in any form, by any means, in whole or in part, without the express prior written consent of InterSystems Corporation.

The copying, use and disposition of this document and the software programs described herein is prohibited except to the limited extent set forth in the standard software license agreement(s) of InterSystems Corporation covering such programs and related documentation. InterSystems Corporation makes no representations and warranties concerning such software programs other than those set forth in such standard software license agreement(s). In addition, the liability of InterSystems Corporation for any losses or damages relating to or arising out of the use of such software programs is limited in the manner set forth in such standard software license agreement(s).

THE FOREGOING IS A GENERAL SUMMARY OF THE RESTRICTIONS AND LIMITATIONS IMPOSED BY INTERSYSTEMS CORPORATION ON THE USE OF, AND LIABILITY ARISING FROM, ITS COMPUTER SOFTWARE. FOR COMPLETE INFORMATION REFERENCE SHOULD BE MADE TO THE STANDARD SOFTWARE LICENSE AGREEMENT(S) OF INTERSYSTEMS CORPORATION, COPIES OF WHICH WILL BE MADE AVAILABLE UPON REQUEST.

InterSystems Corporation disclaims responsibility for errors which may appear in this document, and it reserves the right, in its sole discretion and without notice, to make substitutions and modifications in the products and practices described in this document.

For Support questions about any InterSystems products, contact:

#### **InterSystems Worldwide Response Center (WRC)**

- Tel: +1-617-621-0700
- Tel: +44 (0) 844 854 2917

Email: support@InterSystems.com

# **Table of Contents**

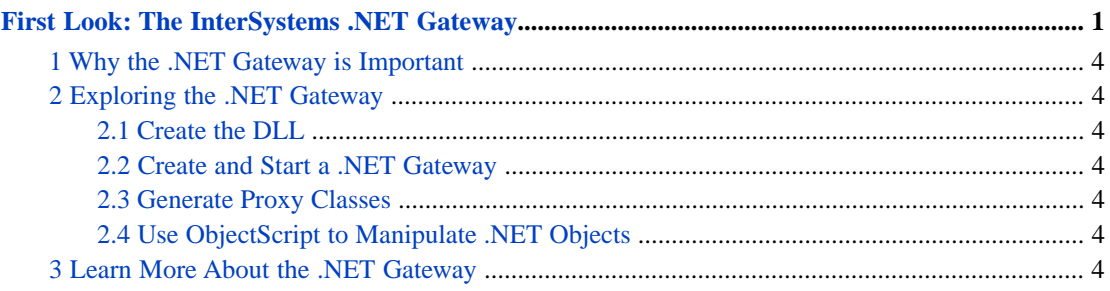

# <span id="page-4-0"></span>**First Look:The InterSystems .NET Gateway**

This First Look guide introduces you to the fundamentals of using the .NET Gateway for InterSystems IRIS™ by giving you a focused overview and a basic, hands-on example. You will learn how InterSystems IRIS interoperates with .NET assemblies, and in the example, you will create a .NET Gateway and make calls from proxy classes in InterSystems IRIS to a basic DLL.

This document is simple by design; when you bring the .NET Gateway to your production systems, there may be things you need to do differently. The resources at the end of this document provide detailed and complete information on using the .NET Gateway in production.

# **1 Why the .NET Gateway is Important**

The InterSystems IRIS Object Gateway for .NET (also known as "the .NET Gateway") provides an easy way for InterSystems IRIS to interoperate with Microsoft .NET Framework components. After importing a .NET DLL using the Gateway, you can instantiate an external .NET object and manipulate it as if it were a native object within InterSystems IRIS by means of proxy classes.

Each proxy object communicates with a corresponding .NET object, providing you with access to your .NET classes and methods from within InterSystems IRIS and ObjectScript. A call to any InterSystems IRIS proxy method causes a message to be sent to a .NET Gateway worker thread, which finds the appropriate method or constructor call and invokes it. The results of the invocation are sent back to the proxy object, and the proxy method returns the results to the InterSystems IRIS application.

In general, the best approach to using the .NET Gateway is to build a small wrapper class for the third party DLL in your application, then create a proxy for the wrapper. A wrapper classes exposes only the functionality you want, rather than creating a large number of proxy classes that your application may not need.

# **2 Exploring the .NET Gateway**

In this hands-on example, you will:

- **•** Create a DLL that has sample classes to call from InterSystems IRIS
- **•** Define a .NET Gateway and start the server process
- **•** Create an ObjectScript class to generate proxy classes from the DLL
- **•** Create another ObjectScript class to connect to the Gateway and manipulate the DLL through proxy objects

This example assumes that you have an instance of InterSystems IRIS installed; it walks you through everything you need to do after running the installer and providing a license.

### **2.1 Create the DLL**

Create a class called Person and copy the following C# code. Use .NET 4.5 for this example.

```
public class Person {
     public int age;
     public String name;
     //constructor
     public Person (int startAge, String Name) {
         age = startAge;
        name = Name; }
     public void setAge(int newAge) {
         age = newAge;
     }
     public String getName() {
         return name;
     }
     public int getAge() {
         return age;
     }
     public static void main(String []args) {
         Person myPerson = new Person (5, "Tom");
         Console.Out.WriteLine(myPerson.getName());
         Console.Out.WriteLine(myPerson.getAge());
     }
}
```
Compile the Person class and generate a Person.dll file. Note the location of the DLL, as you will need it later.

### **2.2 Create and Start a .NET Gateway**

Create and start the .NET Gateway:

- 1. Open the Management Portal in your InterSystems IRIS instance.
- 2. Navigate to **System Administration** > **Configuration** > **Connectivity** > **Object Gateways**.
- 3. Select **Create New Gateway**.
- 4. In the **Object Gateway For** field, select **.NET**.
- 5. Enter a **Gateway Name**.
- 6. Accept the default **Server Name/IP Address** of "127.0.0.1".
- 7. In the **Port** field, enter 55000.
- 8. For **.NET Version**, select 4.5.
- 9. Select **Save**.
- 10. On the **Object Gateways** page, locate the Gateway you just defined and select **Start**.

#### **2.3 Generate Proxy Classes**

Create a new ObjectScript class in the USER namespace called CreateProxyClasses.cls and paste in the following code:

```
Class User.CreateProxyClasses Extends %Persistent
{
ClassMethod run()
{
  // get a connection to the .NET Gateway
 set gwyConn = ##class(%Net.Remote.Gateway).%New()
  set status = gwyConn.%Connect("127.0.0.1", 55000, "USER")
  if $$$ISERR(status) {
  write !,"error: "_$system.OBJ.DisplayError(status)
  quit
  }
  // add the DLL to the classpath
  set classpath = ##class(%ListOfDataTypes).%New()
 do classpath.Insert("YOUR FILEPATH HERE")
  set status = gwyConn.%AddToCurrentClassPath(classpath)
  if $$$ISERR(status) {
  write !,"error: "_$system.OBJ.DisplayError(status)
  quit
  }
  // create the proxy ObjectScript classes corresponding to the .NET classes in the DLL
 set status = qwyConn.\Import("Person",,,1)
  if $$$ISERR(status) {
  write !,"error: "_$system.OBJ.DisplayError(status)
   quit
  }
  //close the connection to the .NET Gateway
  set status = gwyConn.%Disconnect()
  if $$$ISERR(status) {
  write !,"error: "_$system.OBJ.DisplayError(status)
   quit
  }
}
}
```
Replace YOUR FILEPATH HERE with the complete file path of your Person.dll file, enclosed in double quotes.

Compile and build the class, and then execute the following command in Terminal, in the USER namespace:

```
do ##class(User.CreateProxyClasses).run()
```
#### **2.4 Use ObjectScript to Manipulate .NET Objects**

Create another ObjectScript class in the USER namespace called ManipulateObjects.cls and paste in the following code:

```
Class User.ManipulateObjects Extends %Persistent 
{
ClassMethod run()
{
  // get a connection to the .NET gateway
 set gwyConn = ##class(%Net.Remote.Gateway).%New()
  set status = gwyConn.%Connect("127.0.0.1", 55000, "USER")
  if $$$ISERR(status) {
  write !,"error: "_$system.OBJ.DisplayError(status)
   quit
  }
  // manipulate some proxy objects
 set person = ##class(User.Person).%New(gwyConn,5,"Tom")
 write !,"Name: "_person.getName()
 write !,"Age: "_person.getAge()
 do person.setAge(100)
 write !,"Age: "_person.getAge()
  // close the connection to the .NET gateway
 set status = gwyConn.%Disconnect()
```

```
 if $$$ISERR(status) {
  write !,"error: "_$system.OBJ.DisplayError(status)
   quit
  }
}
}
```
Compile and build the class, and then execute the following command in Terminal, in the USER namespace:

do ##class(User.ManipulateObjects).run()

You should see the following output:

```
Name: Tom
Age: 5
setting age to 100
Age: 100
```
<span id="page-7-0"></span>Now that you have successfully completed the exercise, stop the .NET Gateway that you created. Return to the **Object Gateways** page in the Management Portal, locate the Gateway, and select **Stop**.

## **3 Learn More About the .NET Gateway**

From here, you are able to continue exploring the .NET Gateway and InterSystems IRIS. Consult the documentation and resources below to learn about .NET, interoperability, application development, and more.

- **•** *Using the Gateway for .NET* Learn more about interoperability between InterSystems IRIS and Microsoft .NET Framework components.
- **•** [Skyrocket Your .NET Application Development](https://learning.intersystems.com/course/view.php?id=98) A presentation from InterSystems on modeling and accessing data as objects in .NET.
- **•** [.NET Documentation](https://docs.microsoft.com/en-us/dotnet/)  Documentation from Microsoft on .NET, including architectural concepts, tutorials, and development guides.